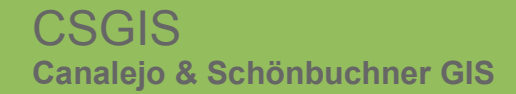

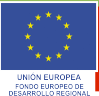

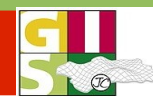

# gvSIG – Aktuelles im Überblick: Neuerungen der Version 1.9

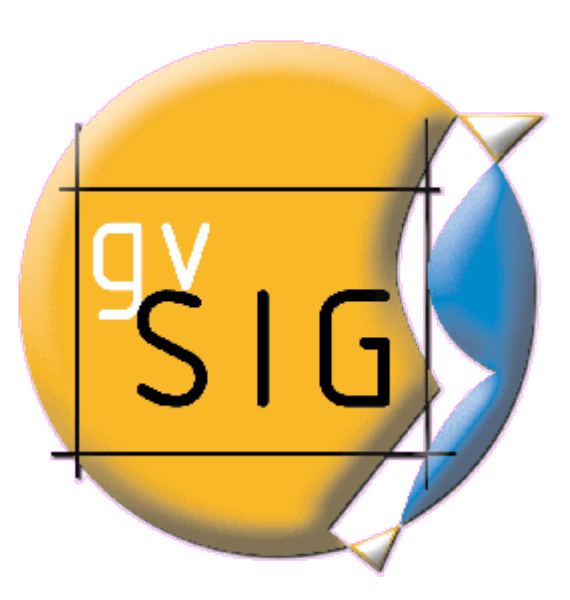

jose.canalejo@csgis.de ruth.schoenbuchner@csgis.de and the AGIT 2009 Salzburg 10.Juli 2009 Salzburg 10.Juli 2009

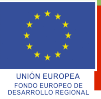

## Neuerungen 1.9 - Überblick

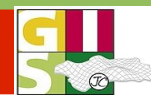

**Gliederung** 

- Einführung in gvSIG
- Ansicht
- **J** Tabelle und Layout
- Erweiterungen
- **Internationale Verbreitung**
- **Links**

jose.canalejo@csgis.de

ruth.schoenbuchner@csgis.de and the activity of the AGIT 2009 Salzburg 10.Juli 2009 Salzburg 10.Juli 2009

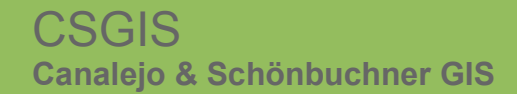

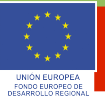

## Neuerungen 1.9 - Überblick

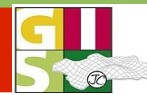

## **gvSIG Desktop**

#### **GDI Client**

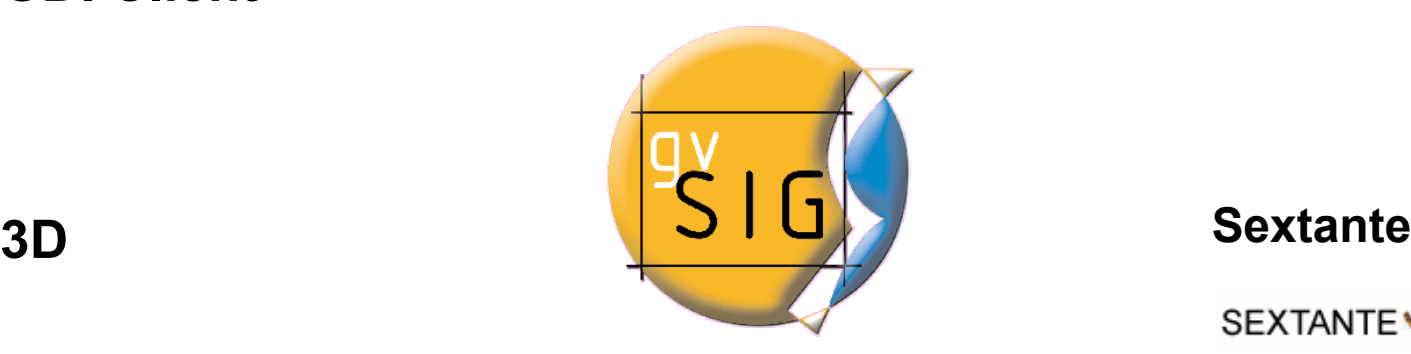

#### **mobile**

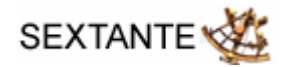

#### **Raster**

#### **Netzwerk**

jose.canalejo@csgis.de ruth.schoenbuchner@csgis.de and the activity of the AGIT 2009 Salzburg 10.Juli 2009 Salzburg 10.Juli 2009

## Versionsgeschichte

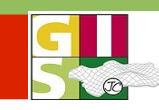

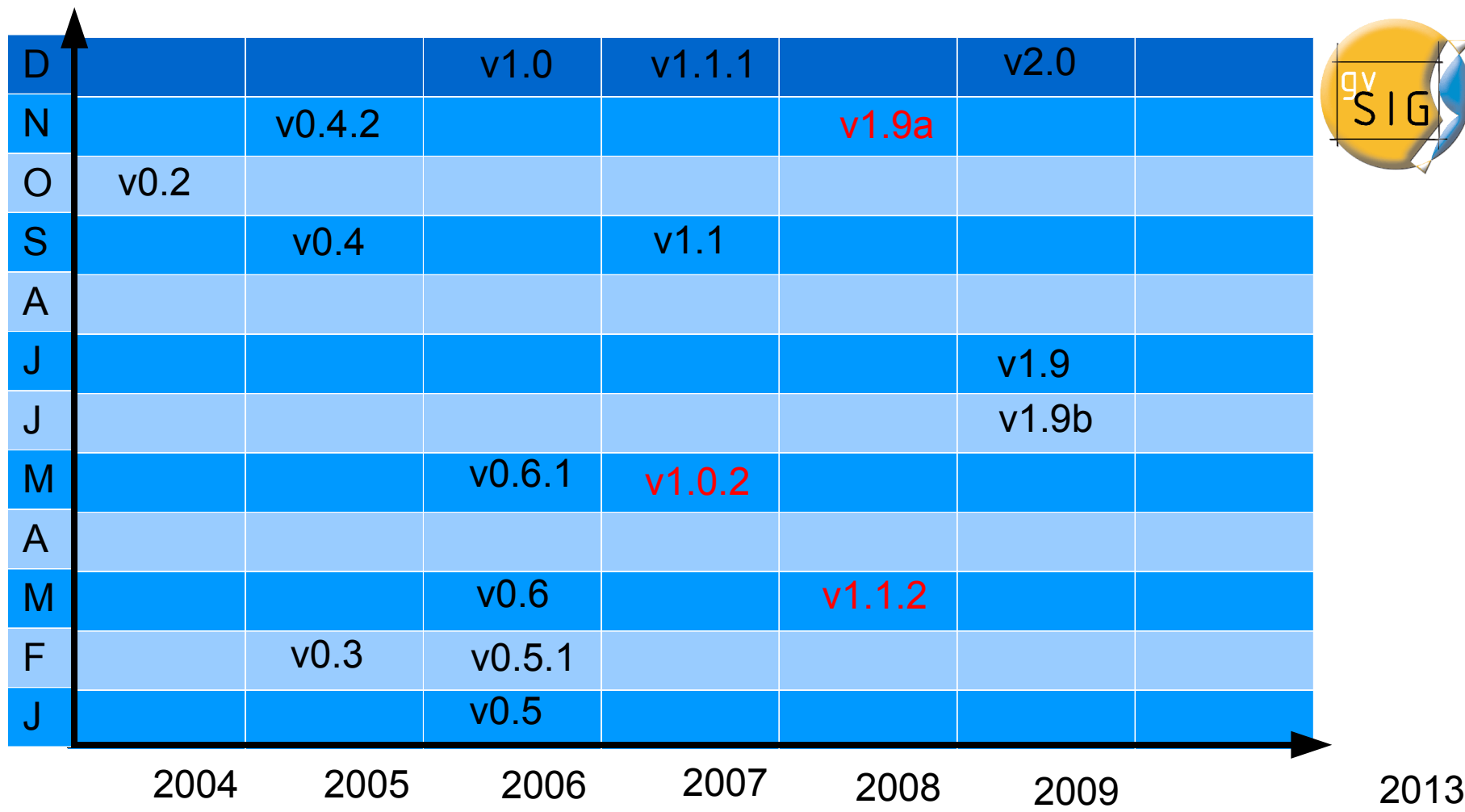

#### Download

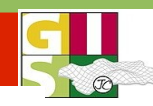

#### avSIG 1.9

- ▶ Version notes
- Install/uninstall instructions
- Previous requirements
- System requirements
- Downloading the program

#### **DOWNLOADING THE PROGRAM**

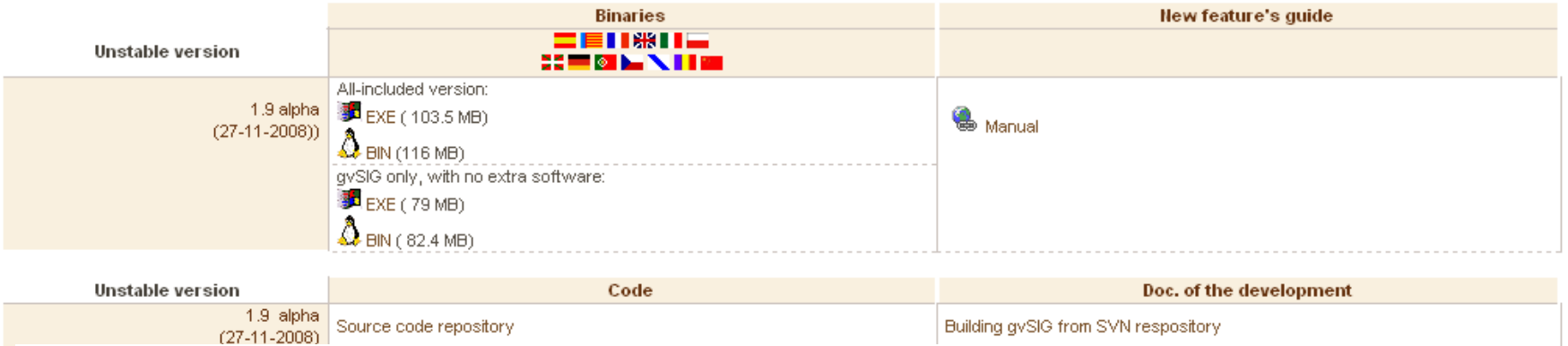

#### Index of /pub/gvSIG-desktop/devel/gvSIG-1\_9/gvSIG-1\_9\_0/1235/

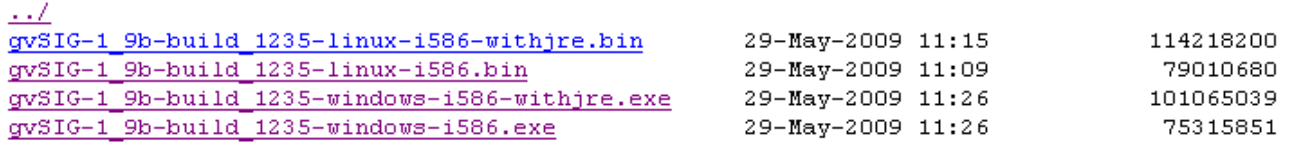

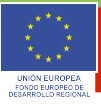

#### Neuerungen 1.9 - Ansicht

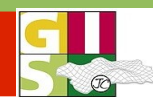

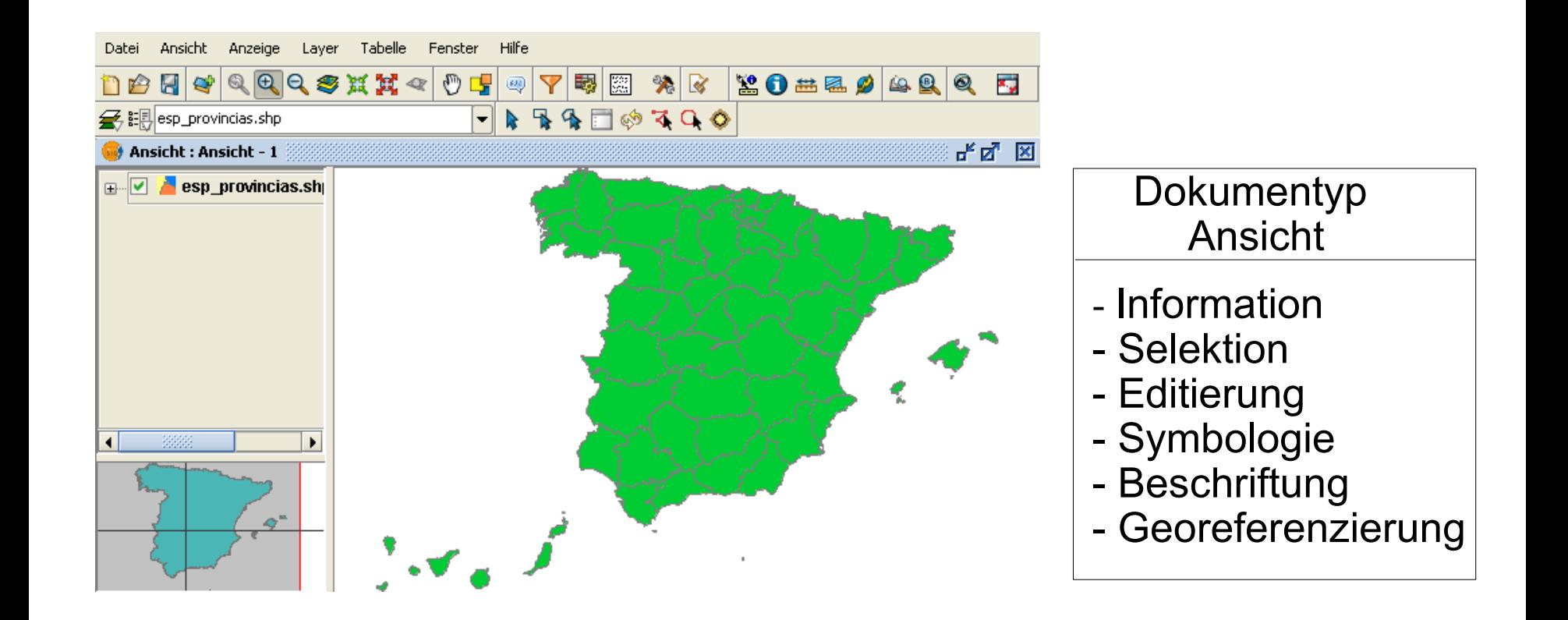

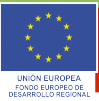

## Neuerungen 1.9 - Ansicht

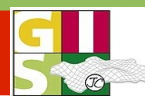

Anzeige Ansicht Layer Tabelle Feld Shalom Fenster Hilfe Datei 6 15 2 2 7 7 8 0 Y 8 | ← → | 図| % | Døu « di

- Neues Design der gvSIG- Oberfläche (Buttons)
- Vereinfachte Handhabung (Doppelklick)
- Anpassung der Oberfläche durch Ein-/ Ausblenden von Toolbars

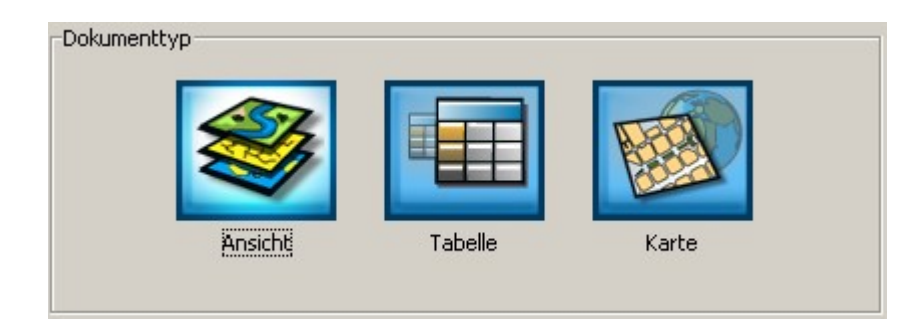

- √ Layout\_Tools\_View
- √ field\_toolbar
- $\checkmark$  gysig
- $\checkmark$  Tabelle
- ← Layout\_Tools\_Insert\_Cartografy
- √ Werkzeuge
- View
- com.iver.cit.gvsig.Herramientas
- ← Layout\_Tools\_Insert\_Simple
- √ View\_Tools\_Query
- Layout\_Tools\_Zooms
- ← Auswahl des Werkzeuges

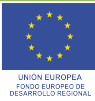

#### Neuerungen 1.9 – Selektion und Information

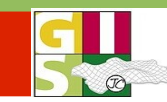

Neue Selektionsmöglichkeiten: - nach Polylinie, **Puffer**, Kreis

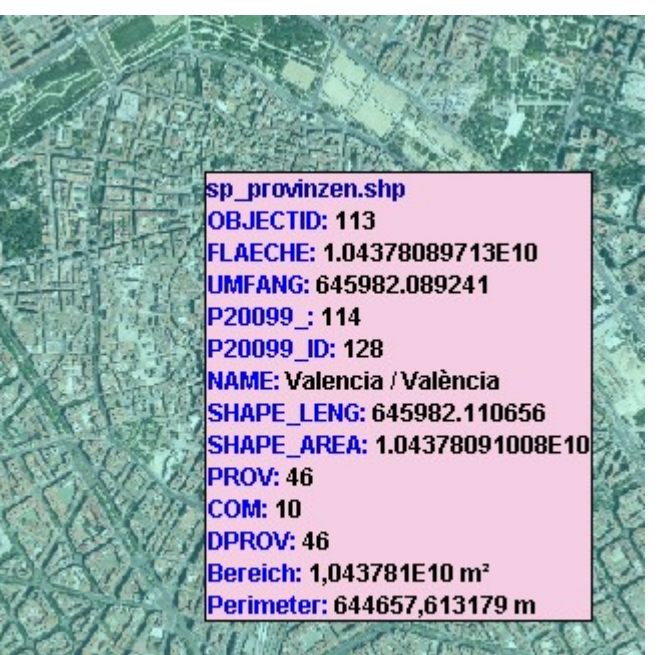

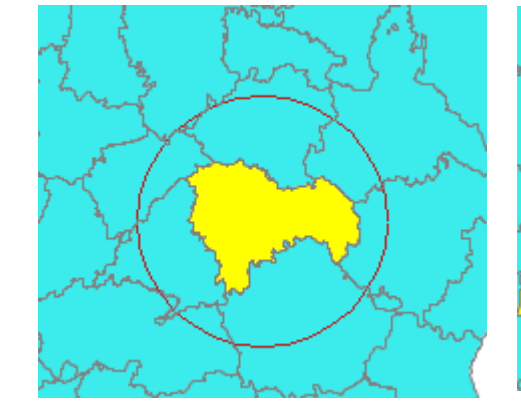

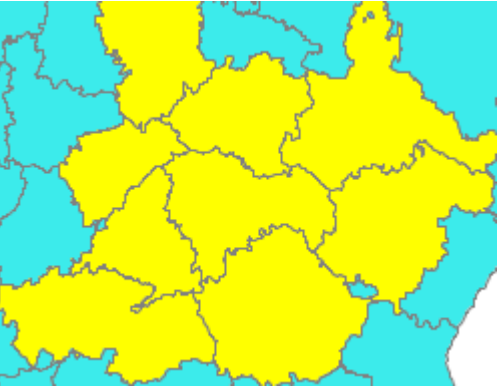

Neue Informationstools: z.B. Schnell- Info zur Geometrie

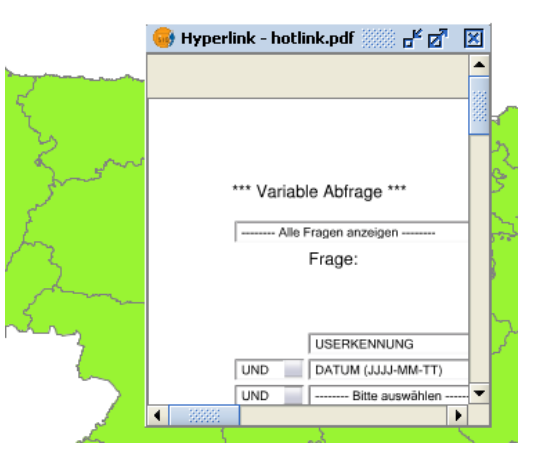

Verbesserung bzgl. Hyperlink- Funktion - Link zu html, pdf, svg

jose.canalejo@csgis.de ruth.schoenbuchner@csgis.de and the AGIT 2009 Salzburg 10.Juli 2009 Salzburg 10.Juli 2009

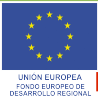

#### Neuerungen 1.9

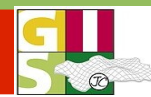

### Schnell-Druck Exportieren der Ansicht als Bild (jpg, bmp, png- Format)

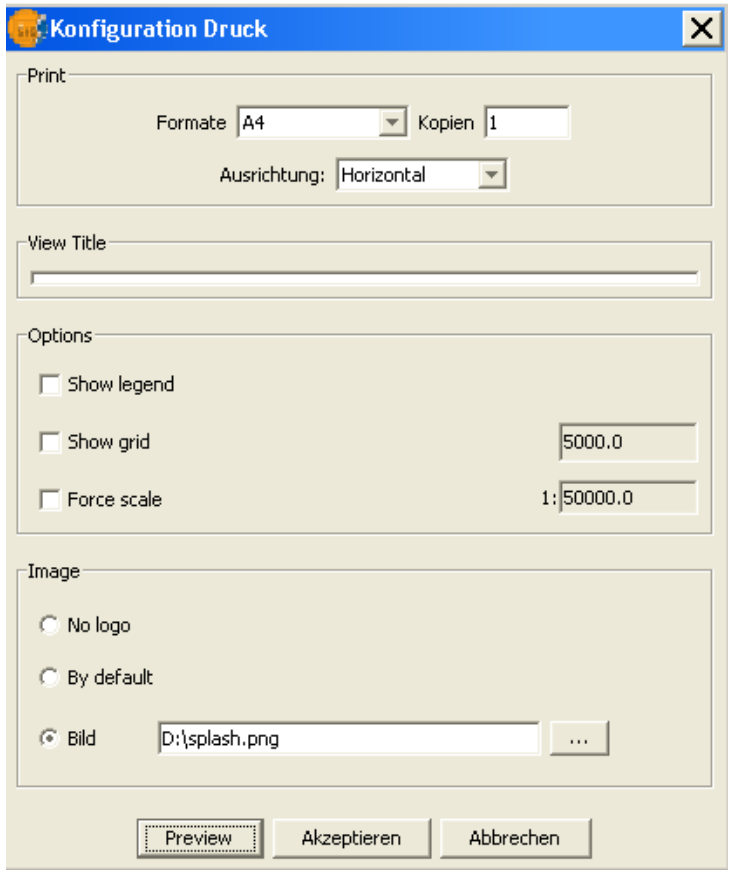

jose.canalejo@csgis.de ruth.schoenbuchner@csgis.de and the activity of the AGIT 2009 Salzburg 10.Juli 2009 Salzburg 10.Juli 2009

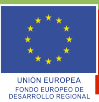

#### Neuerungen 1.9 - Editierung

![](_page_9_Picture_3.jpeg)

#### Geometrien teilen (Polygone + Linien)

![](_page_9_Figure_5.jpeg)

#### Geometrien vereinen (Polygone + Linien)

![](_page_9_Figure_7.jpeg)

Bearbeitungs- Eigenschaften: Fang -Funktion

Autocomplete- Polygon (Polygone erweitern)

![](_page_9_Figure_10.jpeg)

jose.canalejo@csgis.de

![](_page_10_Picture_1.jpeg)

## Neuerungen 1.9 - Legenden

![](_page_10_Figure_3.jpeg)

## **Legendentypen**

## Punkt-Dichte

![](_page_10_Picture_44.jpeg)

jose.canalejo@csgis.de<br>ruth.schoenbuchner@csgis.de

AGIT 2009 Salzburg 10.Juli 2009

# UNIÓN EURO<br>FONDO EUROP

## Neuerungen 1.9 - Legenden

![](_page_11_Picture_3.jpeg)

#### Größe des Basis-Symbols ändert sich mit Klassifizierung

![](_page_11_Picture_46.jpeg)

jose.canalejo@csgis.de ruth.schoenbuchner@csgis.de and the activity of the AGIT 2009 Salzburg 10.Juli 2009 Salzburg 10.Juli 2009

![](_page_12_Picture_1.jpeg)

## Neuerungen 1.9 - Legenden

![](_page_12_Figure_3.jpeg)

#### Quantity by category

![](_page_12_Picture_41.jpeg)

jose.canalejo@csgis.de ruth.schoenbuchner@csgis.de and the AGIT 2009 Salzburg 10.Juli 2009 Salzburg 10.Juli 2009

# **UNIÓN EURO**<br>FONDO EUROP

## Neuerungen 1.9 - Legenden

![](_page_13_Picture_3.jpeg)

#### Legenden durch einen oder mehrere Ausdrücke

![](_page_13_Picture_50.jpeg)

jose.canalejo@csgis.de<br>ruth.schoenbuchner@csgis.de

#### AGIT 2009 Salzburg 10.Juli 2009

#### **CSGIS Canalejo & Schönbuchner GIS**

![](_page_14_Picture_1.jpeg)

#### Neuerungen 1.9 - Symbologie

![](_page_14_Picture_3.jpeg)

![](_page_14_Figure_4.jpeg)

jose.canalejo@csgis.de ruth.schoenbuchner@csgis.de and the AGIT 2009 Salzburg 10.Juli 2009 Salzburg 10.Juli 2009

![](_page_15_Picture_1.jpeg)

## Neuerungen 1.9 - Symbologie

![](_page_15_Picture_3.jpeg)

## **Symbologie: Klassifikationen nach Geometrie-Typ**

Punkte Linien Polygonen

![](_page_15_Figure_6.jpeg)

![](_page_15_Figure_8.jpeg)

![](_page_15_Figure_9.jpeg)

### Multi-Geometrie (dxf, gml, etc.)

![](_page_15_Figure_11.jpeg)

jose.canalejo@csgis.de

#### ruth.schoenbuchner@csgis.de and the AGIT 2009 Salzburg 10.Juli 2009 Salzburg 10.Juli 2009

#### **CSGIS Canalejo & Schönbuchner GIS**

![](_page_16_Picture_1.jpeg)

## Neuerungen 1.9 - Symbologie

![](_page_16_Picture_3.jpeg)

#### Symbol-Bibliothek

![](_page_16_Picture_39.jpeg)

jose.canalejo@csgis.de ruth.schoenbuchner@csgis.de AGIT 2009 Salzburg 10.Juli 2009

![](_page_17_Picture_1.jpeg)

## Neuerungen 1.9 - Symbologie

![](_page_17_Figure_3.jpeg)

#### **Symbol-Hierarchie**

![](_page_17_Figure_5.jpeg)

Festlegen von Prioritäten in der Darstellung für sich überlagernde Geometrien innerhalb eines Layers (z.B. Strassen)

jose.canalejo@csgis.de

![](_page_18_Picture_1.jpeg)

## Neuerungen 1.9 - Symbologie

![](_page_18_Picture_3.jpeg)

#### Einstellungen zur "Symbology" in den allgemeinen Eigenschaften

![](_page_18_Picture_65.jpeg)

jose.canalejo@csgis.de

![](_page_19_Picture_1.jpeg)

![](_page_19_Picture_3.jpeg)

benutzerdefinierte Beschriftung:

- klassifiziert
- selektierte Geometrien
- Tool zum Setzen individueller Schriften (nach Attribut)

<sup>®</sup>Cantabria

<sup>\*</sup>Burgge

òч

![](_page_19_Picture_85.jpeg)

jose.canalejo@csgis.de

#### ruth.schoenbuchner@csgis.de **AGIT 2009 Salzburg 10.Juli 2009**

#### CSGIS **Canalejo & Schönbuchner GIS**

![](_page_20_Picture_1.jpeg)

#### Neuerungen 1.9 - Beschriftung

![](_page_20_Picture_3.jpeg)

- benutzerdefinierte Beschriftung:
- Überlappungskontrolle (Beschriftung automatisch entfernen)
- Prioritäten bei der Positionierung je Geometrietyp (z.B. angepasst innerhalb eines Polygons, oberhalb der Linie)
- Ausrichtung: z.B. entlang der Linie

![](_page_20_Figure_8.jpeg)

#### ruth.schoenbuchner@csgis.de and the AGIT 2009 Salzburg 10.Juli 2009

![](_page_21_Picture_1.jpeg)

![](_page_21_Picture_3.jpeg)

#### Klassifizierung:

- Definition von Klassen
- Filterung der **Beschriftung** nach SQL- Ausdru
	- Maßstabsber

 $1: 500.00$ 

 $1: 1.000.$ 

Maßstabsbereich festlegen, indem die Beschrif ◯ Maßstabsbereich des Layers verwenden ◉ Beschriftung im Maßstabsbereich nicht dar:

Maßstabsbereich

Min.Maßstabsbereich:

Max.Maßstabsbereich:

![](_page_21_Picture_96.jpeg)

#### ruth.schoenbuchner@csgis.de and the AGIT 2009 Salzburg 10.Juli 2009 Salzburg 10.Juli 2009

![](_page_22_Picture_1.jpeg)

![](_page_22_Picture_3.jpeg)

#### Konfiguration der Schrift ...

![](_page_22_Picture_79.jpeg)

![](_page_23_Picture_1.jpeg)

![](_page_23_Figure_3.jpeg)

#### **Individuelle Beschriftung**

Neues Werkzeug: Geometrien durch Klick beschriften

![](_page_23_Picture_46.jpeg)

## jose.canalejo@csgis.de

#### ruth.schoenbuchner@csgis.de AGIT 2009 Salzburg 10.Juli 2009

![](_page_24_Picture_1.jpeg)

#### Neuerungen 1.9 - Georeferenzierung

![](_page_24_Picture_3.jpeg)

#### 2 Ansichten zur Georeferenzierung mit Original und zu ref. Bild

![](_page_24_Figure_5.jpeg)

jose.canalejo@csgis.de

#### ruth.schoenbuchner@csgis.de and the AGIT 2009 Salzburg 10.Juli 2009 Salzburg 10.Juli 2009

![](_page_25_Picture_1.jpeg)

#### Neuerungen 1.9 – Tabelle & Layout

![](_page_25_Picture_3.jpeg)

 $\vert x \vert$ 

![](_page_25_Picture_69.jpeg)

#### **Tabelle**

- Export nach dbf, Excel
- Eigenschaften
- Import Tabellenfelder

![](_page_25_Picture_70.jpeg)

0k

Eigenschaften Tabelle

Abbrechen

#### CSGIS **Canalejo & Schönbuchner GIS**

![](_page_26_Picture_1.jpeg)

#### Neuerungen 1.9 - Tabelle & Layout

![](_page_26_Picture_3.jpeg)

- Feld Statistik
- Summarize Funktion

#### Statistische Auswertungen der Attribute

![](_page_26_Picture_68.jpeg)

![](_page_26_Picture_8.jpeg)

#### Neuerungen 1.9 - Tabelle & Layout

![](_page_27_Picture_3.jpeg)

#### Erweiterung Nav-Table (Records einzeln/nicht tabellarisch)

![](_page_27_Picture_57.jpeg)

Einfachere Handhabung von Tabellen:

- als Tabellenformular lassen sich die

Datensätze neu organisiert darstellen.

jose.canalejo@csgis.de

#### ruth.schoenbuchner@csgis.de and the activity of the AGIT 2009 Salzburg 10.Juli 2009 Salzburg 10.Juli 2009

![](_page_28_Picture_1.jpeg)

#### Neuerungen 1.9 - Tabelle & Layout

![](_page_28_Picture_3.jpeg)

#### Normalisierung

![](_page_28_Picture_139.jpeg)

![](_page_28_Picture_140.jpeg)

![](_page_28_Picture_141.jpeg)

jose.canalejo@csgis.de ruth.schoenbuchner@csgis.de AGIT 2009 Salzburg 10.Juli 2009

![](_page_29_Picture_1.jpeg)

#### Neuerungen 1.9 - Tabelle & Layout

![](_page_29_Picture_3.jpeg)

#### Layout - neue Kartenelemente (Nordpfeil) - Koordinatengitter

![](_page_29_Figure_5.jpeg)

![](_page_29_Figure_6.jpeg)

jose.canalejo@csgis.de

![](_page_30_Picture_1.jpeg)

#### Neuerungen 1.9 - Erweiterungen

![](_page_30_Picture_3.jpeg)

Erweiterungen wurden teilweise implementiert (z.B. Metadateneditor, Raster- Pilot)

#### Raster -Tools und Bildbearbeitung

![](_page_30_Picture_6.jpeg)

#### Metadateneditor

![](_page_30_Figure_8.jpeg)

jose.canalejo@csgis.de

![](_page_31_Picture_1.jpeg)

#### Neuerungen 1.9 - Erweiterungen

![](_page_31_Picture_3.jpeg)

Laden von Data Warehouses (mdb)/read-only von Geomedia über Layer hinzufügen: <http://www.gvsig.org/web/plugins/downloads/extmdb-1.0>

![](_page_31_Picture_47.jpeg)

![](_page_32_Picture_1.jpeg)

#### Neuerungen 1.9 – Internationale Verbreitung

![](_page_32_Picture_3.jpeg)

Vereinfachte Aktualisierung von Sprachen/ Übersetzung der Programmoberfläche von gvSIG: installierbare deutsche Oberfläche

![](_page_32_Picture_75.jpeg)

Neue Sprachen (17 Sprachen):

- Griechisch
- Swahili
- Serbisch
- Türkisch

![](_page_33_Picture_1.jpeg)

#### Neuerungen 1.9 – Internationale Verbreitung

![](_page_33_Picture_3.jpeg)

- gvSIG Handbuch (> 400 Seiten): Englisch, Italianisch, Russisch, wird gerade auf Deutsch übersetzt.
- 2009 1. gvSIG Anwenderkonferenz in Italien, Deutschland,

Argentinien (Lateinamerika)

- **5. Internationale gvSIG Anwenderkonferenz 2009:**
	- **1. Dezemberwoche 2009**

![](_page_33_Picture_9.jpeg)

![](_page_34_Picture_1.jpeg)

## Schulungen CSGIS 2009

![](_page_34_Picture_3.jpeg)

#### gvSIG Einführung:

#### 16. September 2009 in Innsbruck 06. Oktober 2009 in Mailand 14. Oktober 2009 in München 29. Oktober 2009 in Bonn 09. November 2009 in Berlin

#### gvSIG Programmierung:

15. Oktober 2009 in München

Sextante Einführung:

7. Oktober in München

Sextante Programmierung:

8. Oktober in München

<http://www.foss-akademie.de/> http://www.csgis.de/

![](_page_35_Picture_1.jpeg)

#### Links

![](_page_35_Picture_3.jpeg)

**Internet Seite des Projektes: [http://www.gvsig.gva.es](http://www.gvsig.gva.es/)** 

Download Tutorial gvSIG auf Deutsch: <http://www.gvsig.gva.es/index.php?id=1575&L=0&K=1&L=2>

Download Portable USB- Stick gvSIG, LIVE DVD gvSIG und Dateien des Tutorials: http://downloads.gvsig.org/

Internationale Userliste:

[http://runas.cap.gva.es/mailman/listinfo/gvsig\\_internacional](http://runas.cap.gva.es/mailman/listinfo/gvsig_internacional)

Sextante: <http://www.sextantegis.com/>

**Plone gvSIG:** https://gvsig.org/web/ (Plattform für künftige Übersetzungen, Dokumentation für Entwickler, etc.)

#### Anmeldung zum **gvSIG Newsletter** (Ausgabe 2 – 3 mal jährlich): [news-gvsig@gva.es](http://www.sextantegis.com/)

jose.canalejo@csgis.de

ruth.schoenbuchner@csgis.de and the AGIT 2009 Salzburg 10.Juli 2009

![](_page_36_Picture_0.jpeg)

![](_page_36_Picture_1.jpeg)

Neuerungen 1.9 - Überblick

![](_page_36_Picture_3.jpeg)

# **Vielen Dank für Ihre Aufmerksamkeit!**

![](_page_36_Picture_5.jpeg)

jose.canalejo@csgis.de ruth.schoenbuchner@csgis.de and the activity of the AGIT 2009 Salzburg 10.Juli 2009 Salzburg 10.Juli 2009